# Ctrl+X Kivágás Ctrl+C Másolás Ctrl+V Beillesztés 6. óra Állománykezelés Ismétlés: Vágólap használata

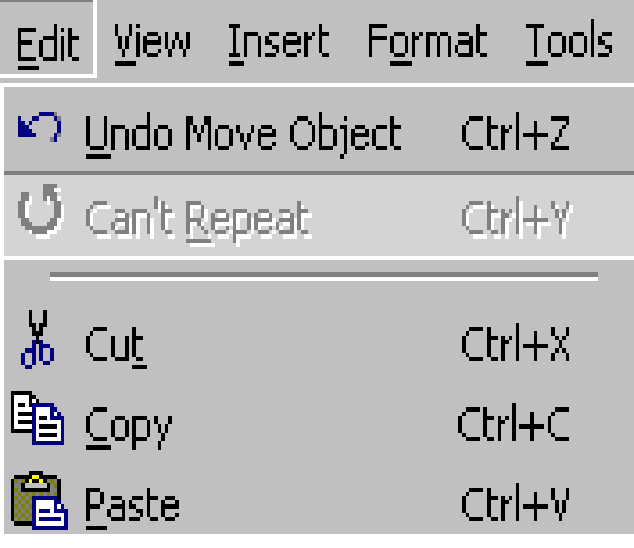

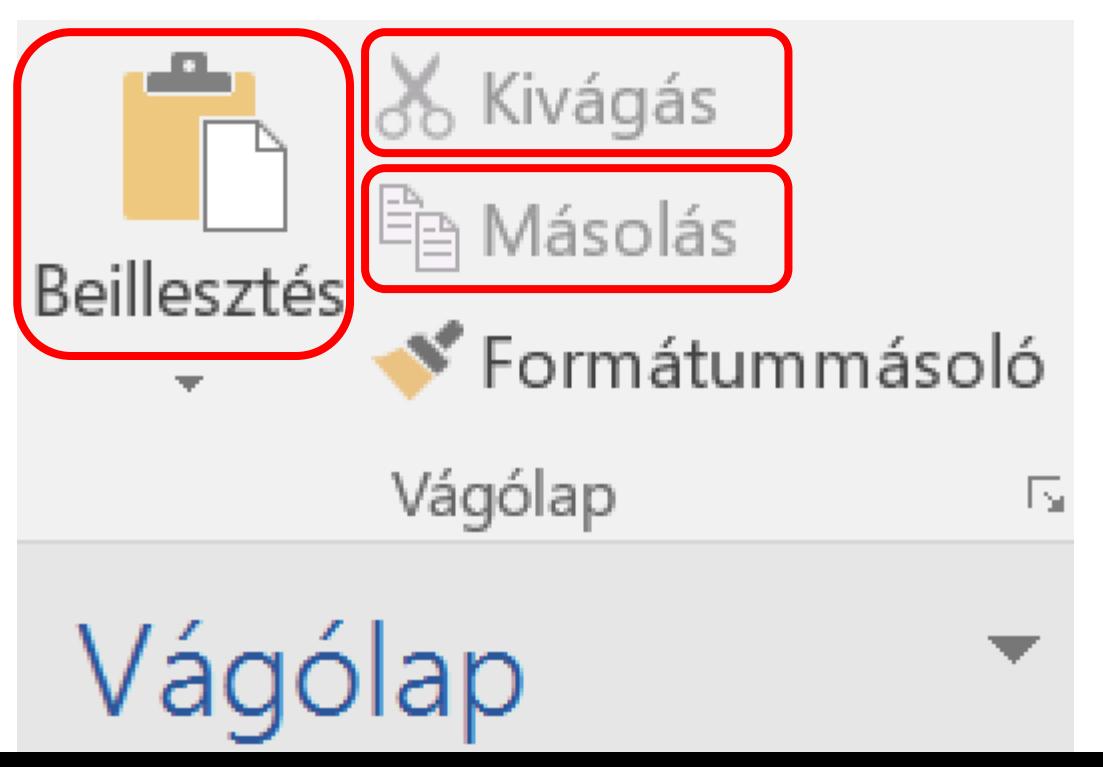

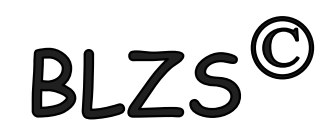

# Ismétlés: Fájlnév

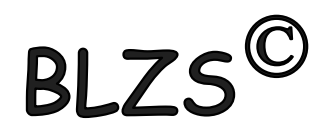

- Szabadon adható bármilyen karakter
- Fájlnév: max 256 karakter lehet
- Kis- és nagybetű között nincs különbség
- javasolt karakterek:  $a - z$ ,  $0 - 9$ ,  $-$
- Kiterjesztés adható, nem kötelező

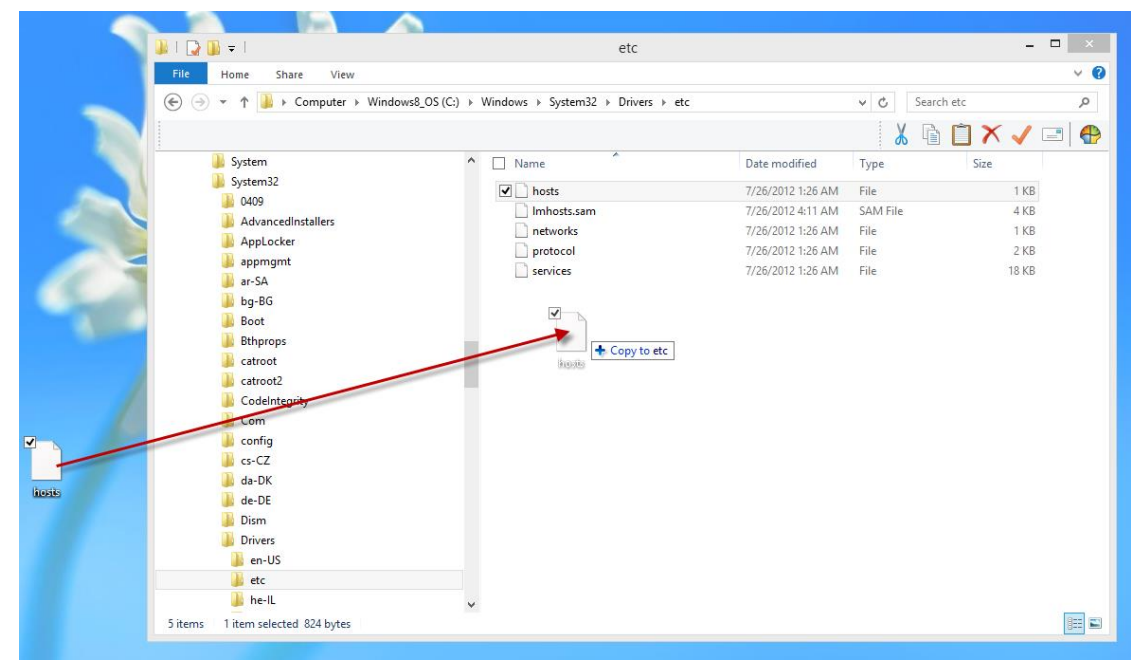

# Ismétlés: Mappa, folder

- 
- Hagyományos könyvtárfogalom általánosítása
- Ugyanaz a szabály, mint fájlnév megadásánál
- Konvenció: nincs kiterjesztés
- Kitüntetett könyvtárak:
	- **.** aktuális mappa
	- **..** szülő mappa
	- **\** gyökérkönyvtár

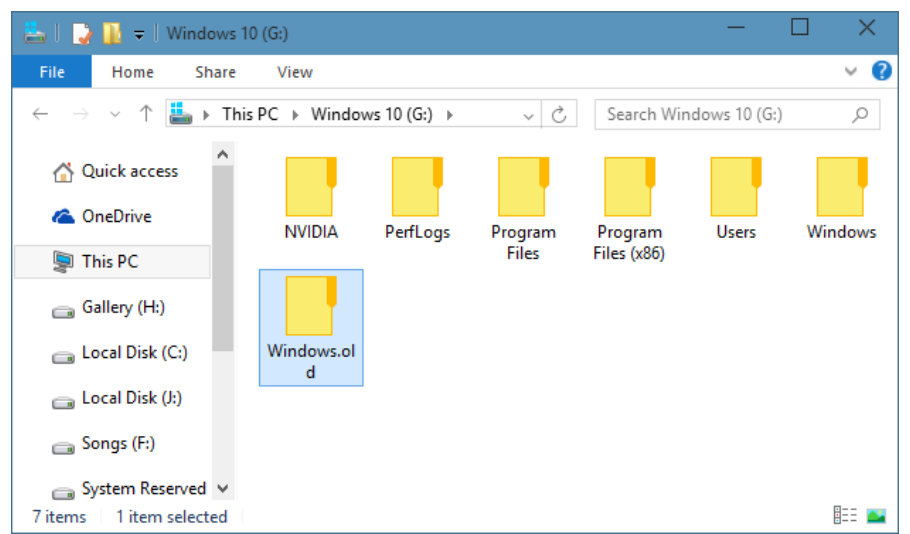

• Útvonalmegadás: **\** elhatároló jel

## Ismétlés: Helyettesítő (joker) karakterek

- **\*** bármilyen és bármennyi karakter helyettesítésére
- **?** 1 karakter helyettesítésére, bármilyen

#### **Példák fájlcsoportokra: \*.TXT - összes TXT kiterjesztésű fájl L\*.TXT - L-lel kezdődő TXT kiterjesztésű fájlok L\*ZZ.TXT - L-lel kezdődő TXT kiterjesztésű fájlok \*.\* - összes fájl az adott könyvtárban B?1.DOC - minden 3 kartakter hoszzúságú DOC kiterjesztésű fájlnév, a 2. karakter bármi lehet**

**RI7** 

Ismétlés: Tiltott karakterek

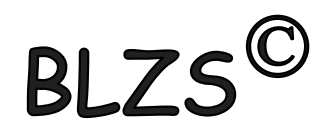

### A következő karakterek nem használhatók mappák és fájlok létrehozása során! \ / " \* ? < > |

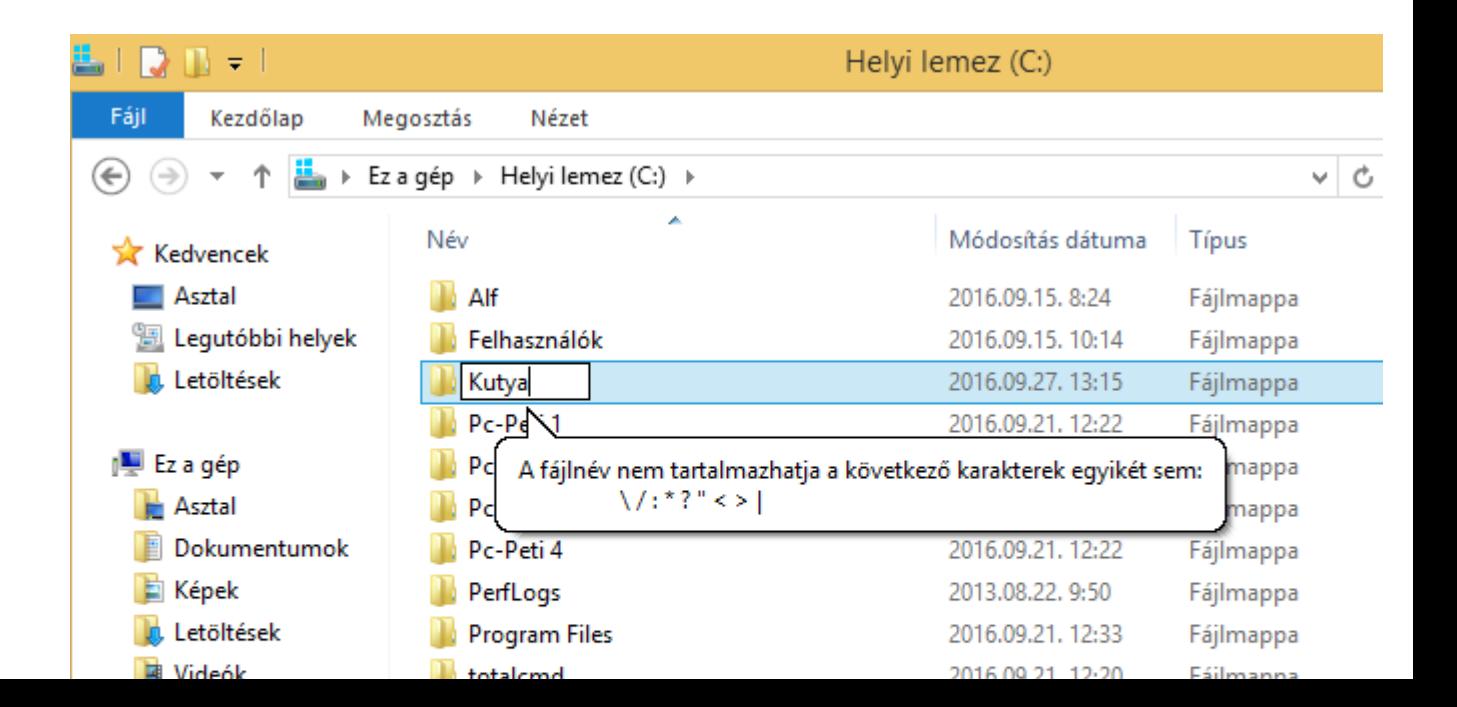

Állomány

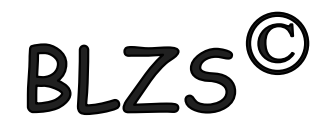

A számítógép háttértárolóin lévő információk tárolási egysége az állomány vagy fájl (file). A logikailag összefüggő adatok halmaza a fájl. A fájl a háttértárolón tárolt, állomány névvel és kiterjesztéssel azonosított adatok együttese. szöveges.doc Állománynév ) \_\_\_\_ L\_\_ (Kiterjesztés Elválasztó pont

# Attribútum: Fájljellemző

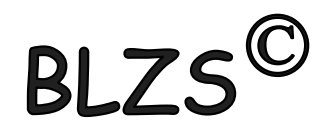

- A fájlok jellemzőit, felhasználhatóságát, hatóköreit leíró jelölések, szabályozók az attribútumok.
- Az, hogy milyen attribútumokat vehetnek fel a fájlok, a fájlrendszertől függ.
- Az attribútumok módosíthatók, beállítható.
- Jobb klikk a fájlra -> Tulajdonságok -> Általános

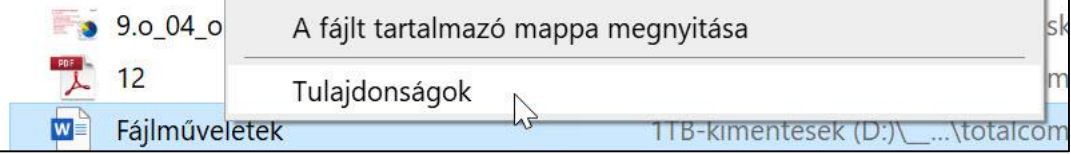

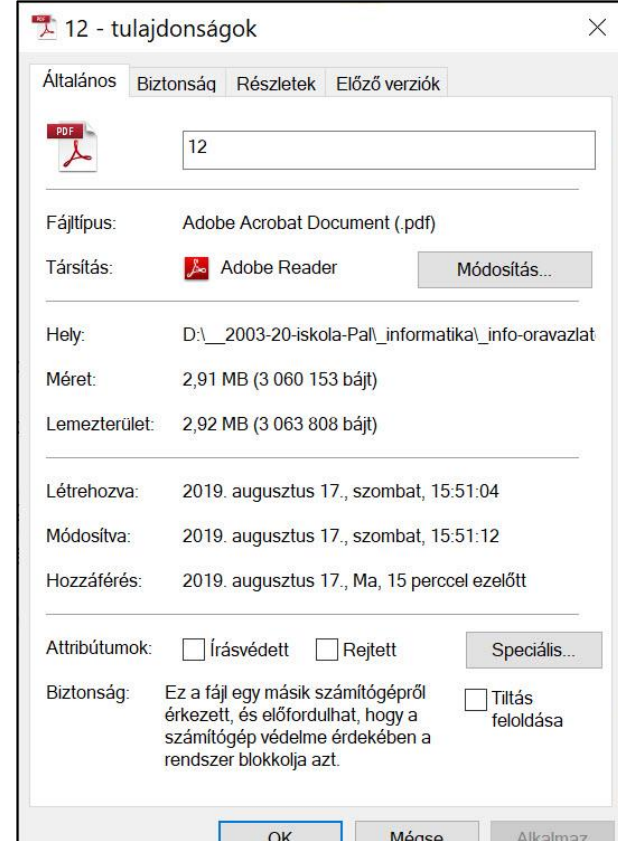

## Attribútumok

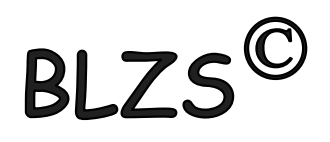

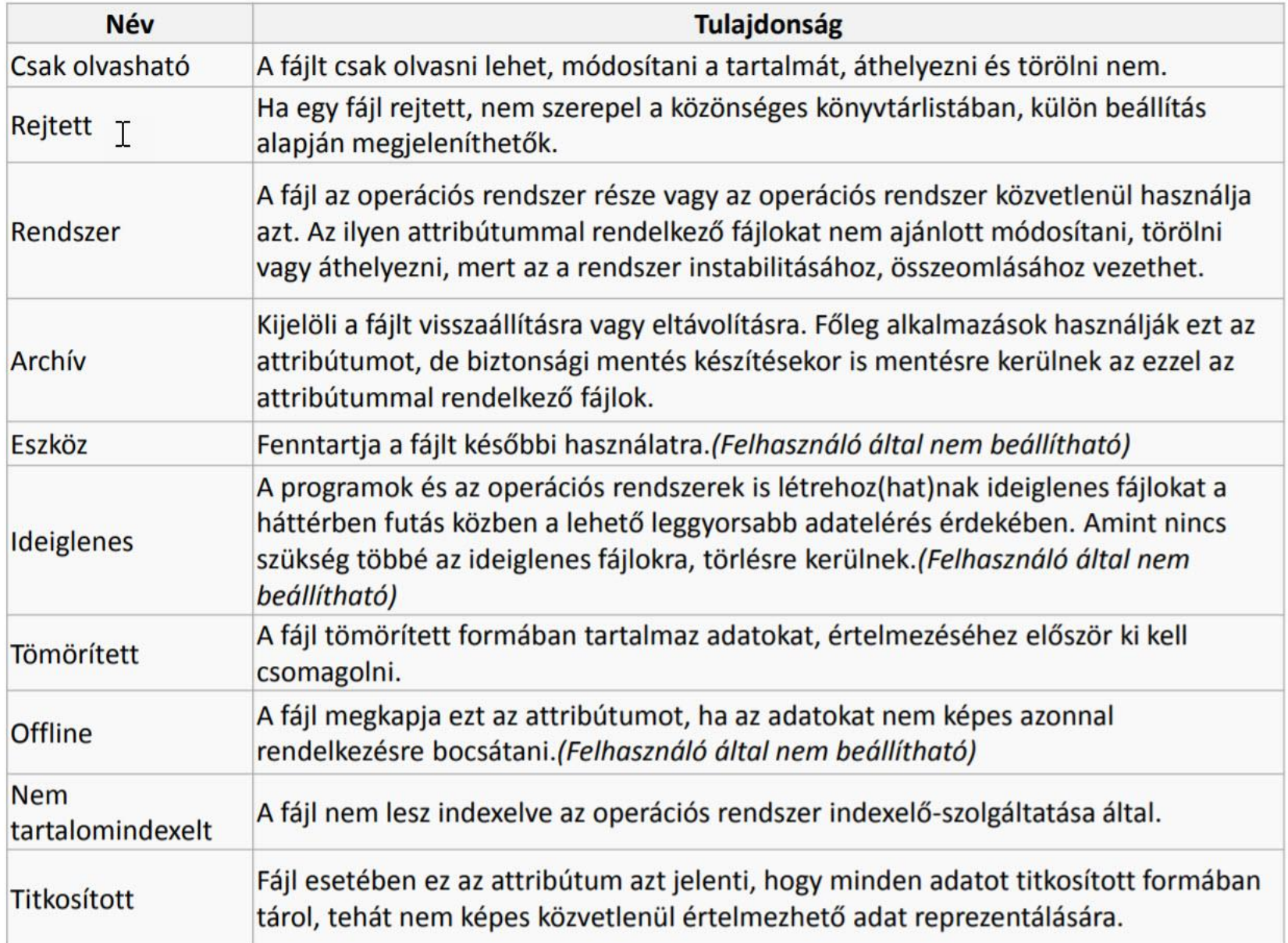

# Fájlok tulajdonságai

nem szerkeszthető adatok, ezek a fájlra jellemző adatokat tárolnak. Fájlméret: megadja, hogy a fájl mekkora területet foglal el annak a meghajtón.

Elérési út: az adott fájl eléréséhez mely könyvtárakon át kell navigálni. Első karakter, a meghajtó betűjele, a további karakterek a könyvtárak és alkönyvtárak nevét backslash karakterrel elválasztva.

Pl.: C:\User\Documents\

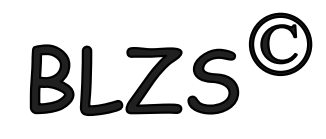

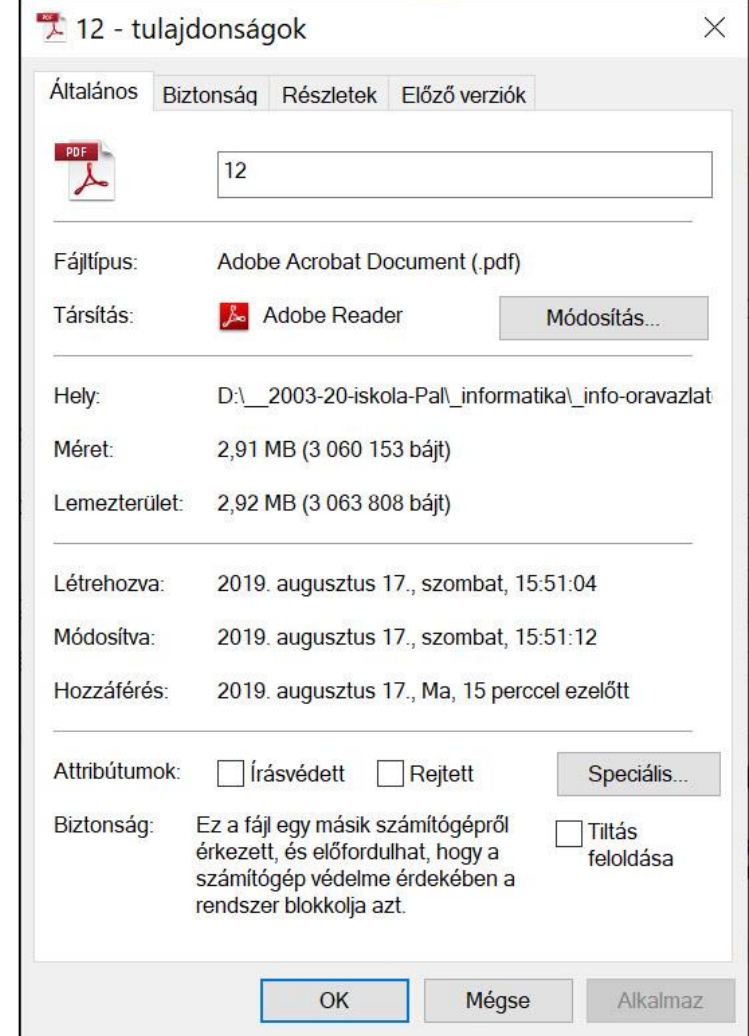

## Intéző

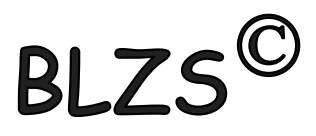

1. A Windows operációs rendszerek fájlműveleteit a beépített Fájlkezelővel vagy Intézővel végezzük. 2. A START gombra jobb egérgombbal klikkelve a felugró menüből indíthatjuk.

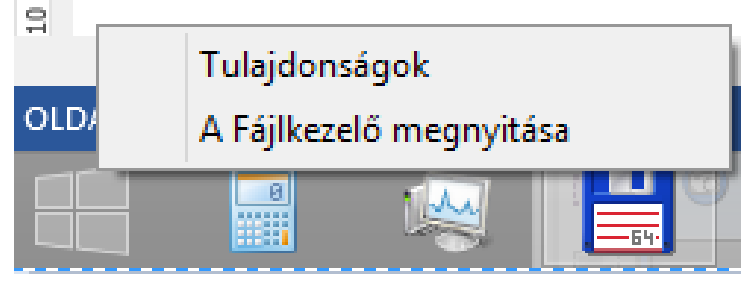

### 3. Ha tálcán ott van a Fájlkezelő ikon akkor klikk.

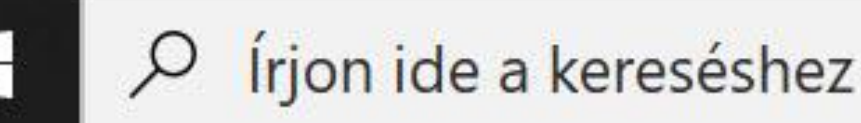

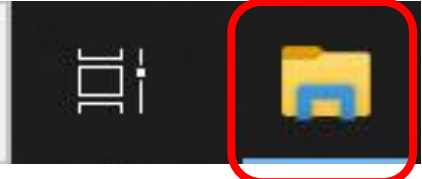

4. Mappákat és fájlokat, létrehozhatunk, törölhetünk, átnevezhetünk, másolhatunk és mozgathatunk.

### Total Commander A Commander kezelő felülete

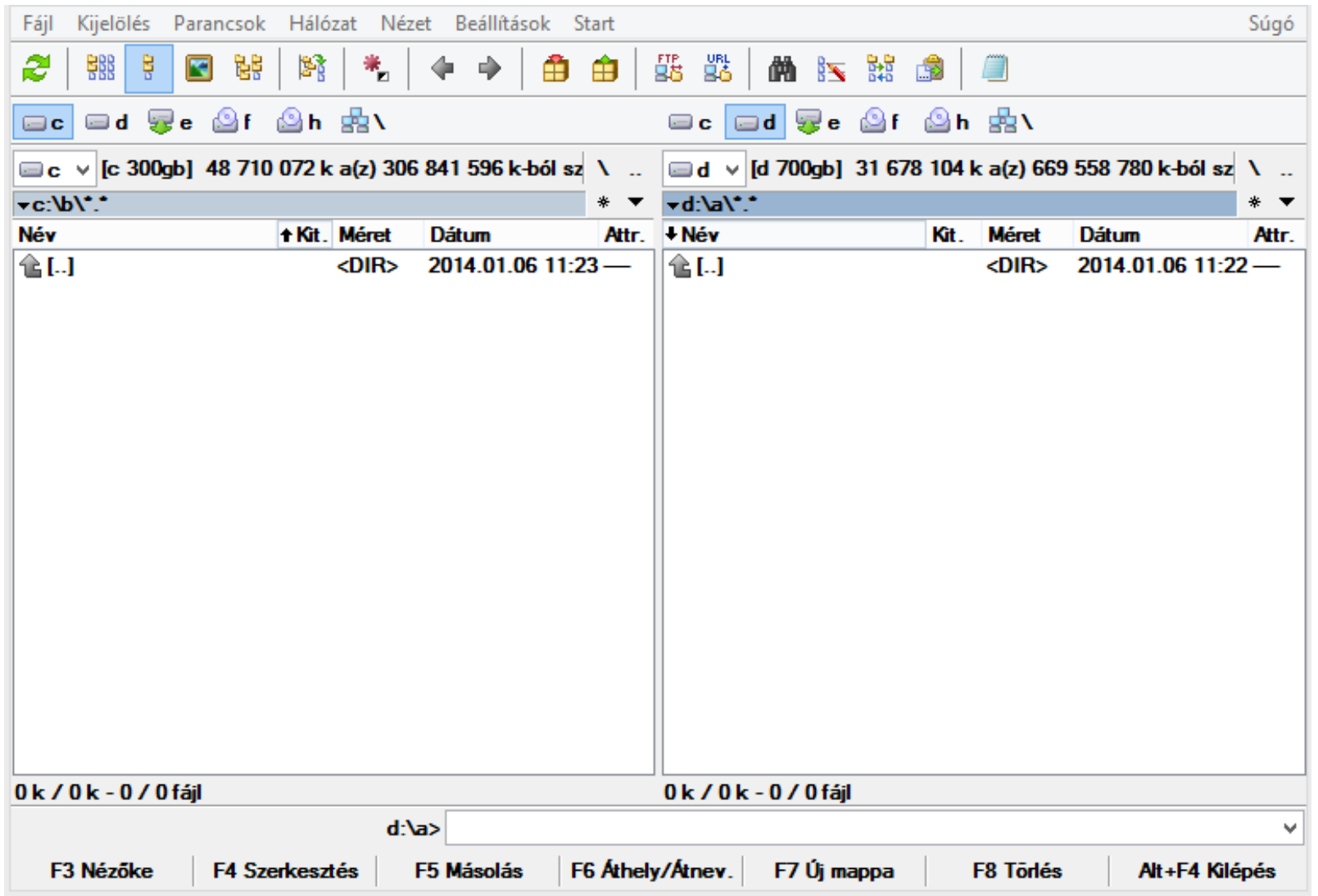

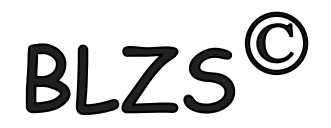

## Total Commander

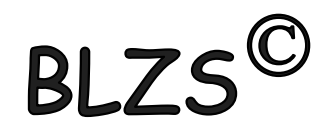

HHMM = Honnan Hová Mit Mire \ gyökérkönyvtárba való ugrás (C:\) (D:\) .. egy szinttel feljebb való ugrás \* Tetszőleges karakter és bármennyi ? Tetszőleges karakter, de csak egy \*.\* Összes fájl és összes mappa

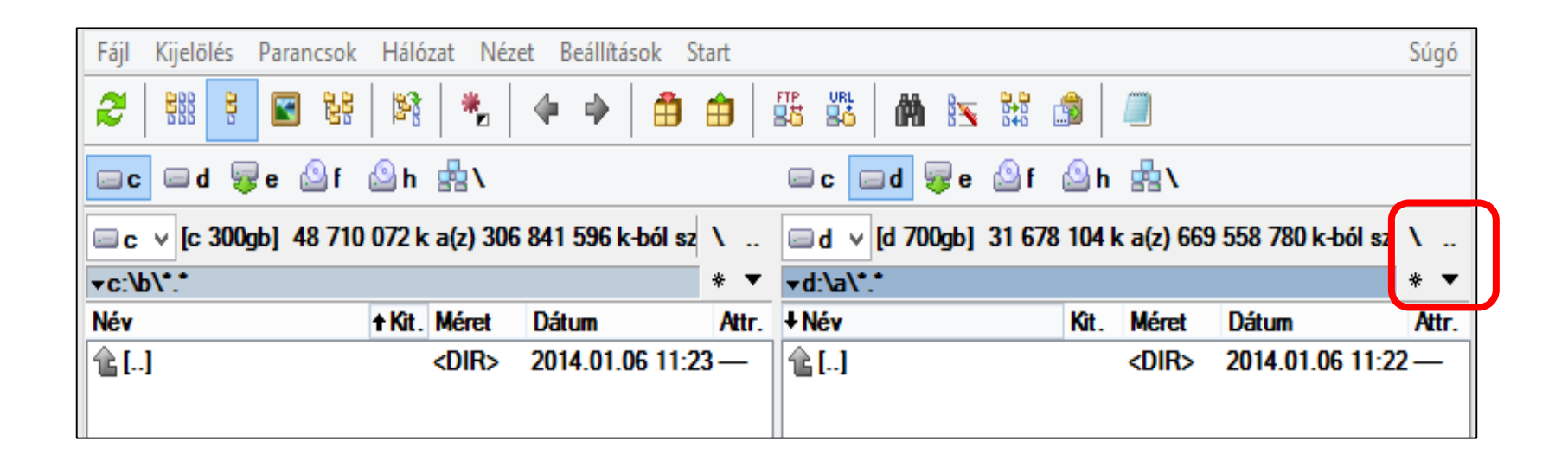

# Total Commander

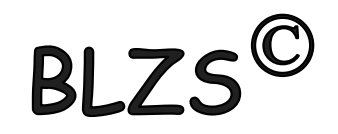

#### Funkció Billentyűk:

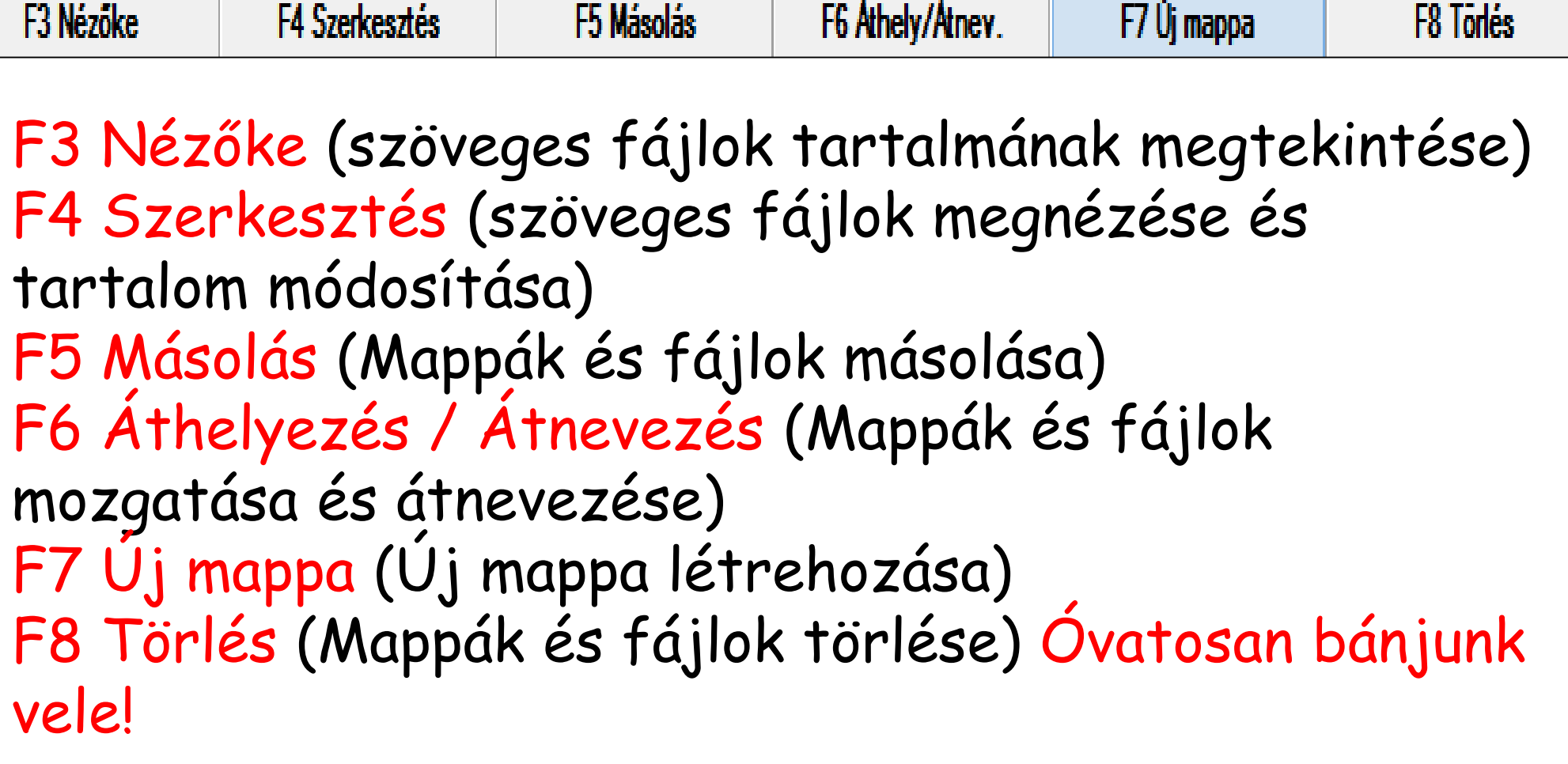

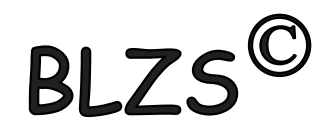

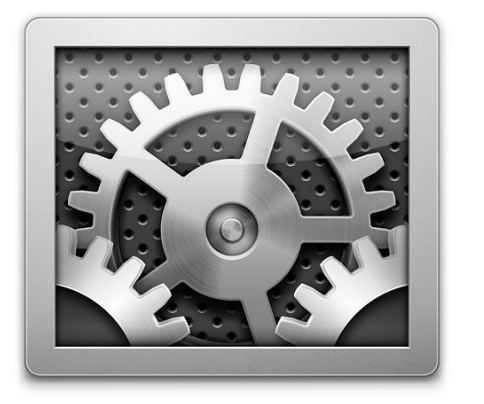

#### **Rendszerállományok**:

- **.drv** Hardver illeszti program
- **.inf** információs állomány telepítéshez
- **.ini** Programok kezdését leíró, inicializáló fájl
- **.log** Folyamatok eredményét tároló állomány
- **.sys** az operációs rendszerhez tartozó fájl

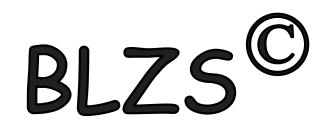

#### **Futtatható fájlok:**

- .com Microsoft operációs rendszerek
- .exe Gépi kódra fordított futtatható program
- .bat
- .scr Képernyő védő programok

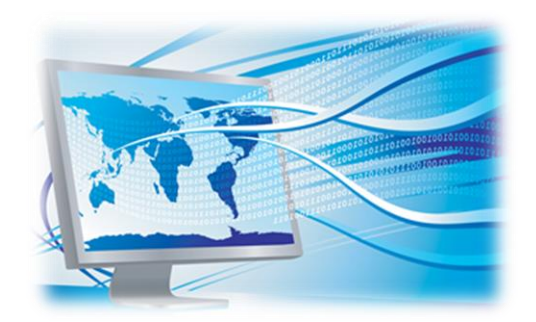

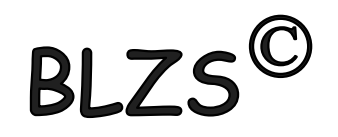

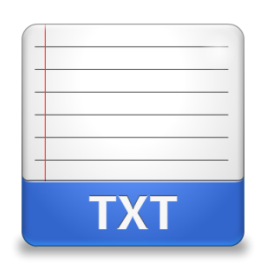

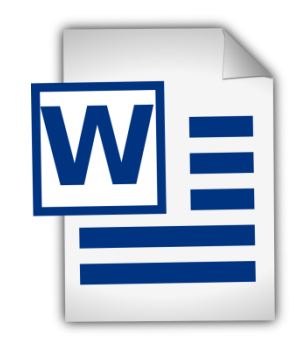

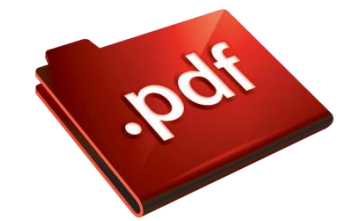

**HLP** 

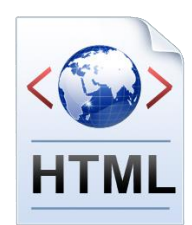

#### **Szövegfájlok:**

- **.dat** Adatállományok általánosan használt kiterjesztése
	- **.txt** Csak ASCII kódot tartalmaz
- **.doc, .docx** A Microsoft Word dokumentuma
- **.rtf** Rich Text Format szöveg
- **.pdf** Csak külön programmal szerkeszthető szövegformátum.
- **.htm** A weblap leíró nyelve.
- **.html** Hypertext Markup Language File.
	- **.hlp** Windows súgófile.

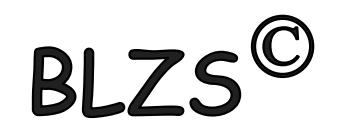

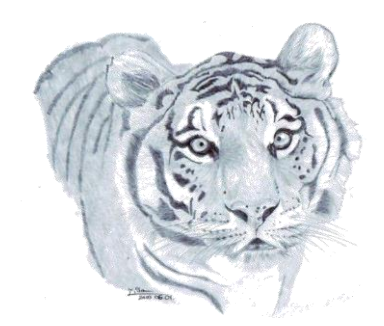

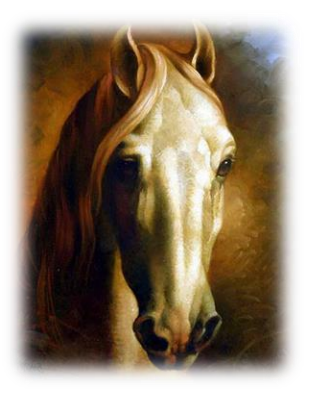

#### **Grafikus fájlok:**

- **.bmp** *(2,4,8,15,24,32 bites windows bittérkép)* Tömörítetlen formátum
- **.tif, .tiff** 48 bites igen rugalmas képformátum
- **.gif** 256 színi, animációt is támogató formátum
- **.png** veszteségmentesen tömörített formátum, háttér nélküli formátumot is támogat
- **.jpeg, .jpg** Fotók tárolására széles körben használt, veszteségesen tömörített fájlformátum

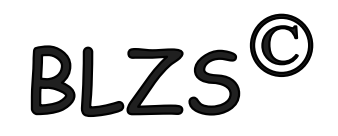

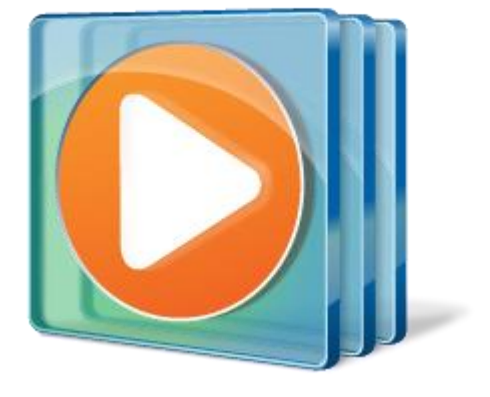

#### **Videó fájlok:**

- **.avi** Videó és hang tárolására alkalmas konténerformátum
- **.wmv** A Windows Media Video fájlok formátuma
- **.3gp** Mobiltelefonok konténerformátuma
- **.mp4** Tömörített videó formátum
- **.mpg** Tömörített videó formátum
- **.divX** Video formátum
- **.Xvid** Video formátum

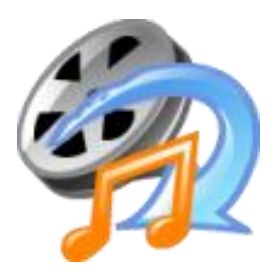

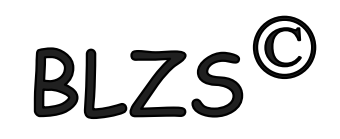

#### **Hangfájlok:**

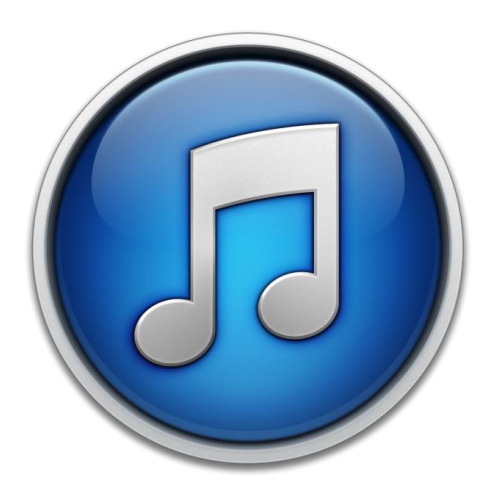

**• .wav** 16 bites 44 kHz-es mintavételi hang tárolásra is képes, általában tömörítetlen formátum

- **.mid** Ezt a formátumot a szintetizátorok használják
- **.mp3** Veszteségesen tömörített, fogyasztói körökben a legnépszerűbb hangformátum
	- **.wma** *(Windows Media Audio)* A Microsoft által szabadalmaztatott, az MP3 leváltására tervezett fájlformátum

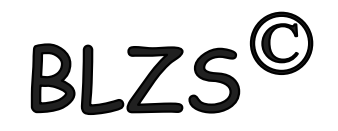

**Tömörítési formátumok:**

- **.arj** Az ARJ a DOS-os idők talán legtöbbet tudó tömörítője
- **.rar** Rar Archive, WinRAR formátum
- **.zip** WinZip fájlformátuma

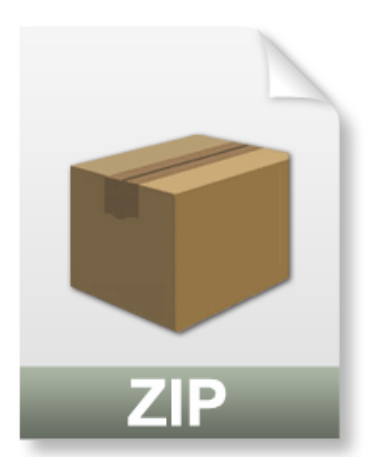

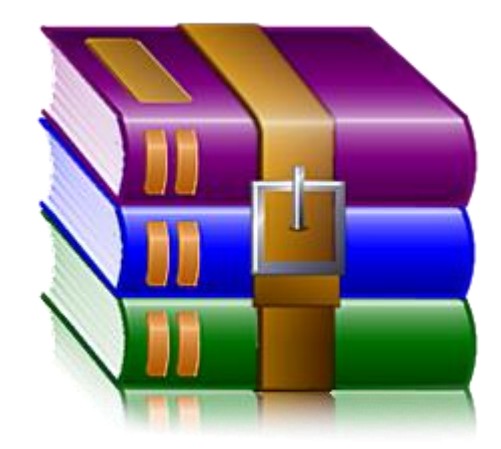